# **87 DESHARE SLIDES SLIDESHARE SLIDESHARE**

# **14 SLIDESHARE**

- **14.1 ¿QUÉ ES SLIDESHARE? p—88**
- **SLIDESHARE**<br>  $p-88$  14.1 ¿QUÉES SLIDESHARE?<br>  $p-88$  14.2 CONFIGURACIÓN Y SOLICITUDES **14.2 CONFIGURACIÓN Y SOLICITUDES p—88**
	- **14.3 GESTIÓN DE CUENTAS p—89**
- **P-89** 14.3 GESTIÓN DE CUENTAS<br> **P-89** 14.4 CONTENIDOS Y RED<br>
14.4.1 Usos lingüísticos<br>
14.4.2 Usos no sexistas del lenguaje<br> **P-89** 14.5 ETIQUETADO **14.4 CONTENIDOS Y RED** 14.4.1 Usos lingüísticos 14.4.2 Usos no sexistas del lenguaje **p—89**
	- **14.5 ETIQUETADO p—89**

**E SLIDESH** 

**Guía de usos y estilo en las redes sociales de la UPV/EHU**

BECIMBE

**SRESLIDES** 

SLIDES SLIDESHARE SLIDESH

SHARE SLIDE

**IDES** 

**14.6 INTEGRACIÓN CON OTROS SITIOS p—90**

# **SLIDESHARE**

#### http://www.slideshare.net/BizBAK

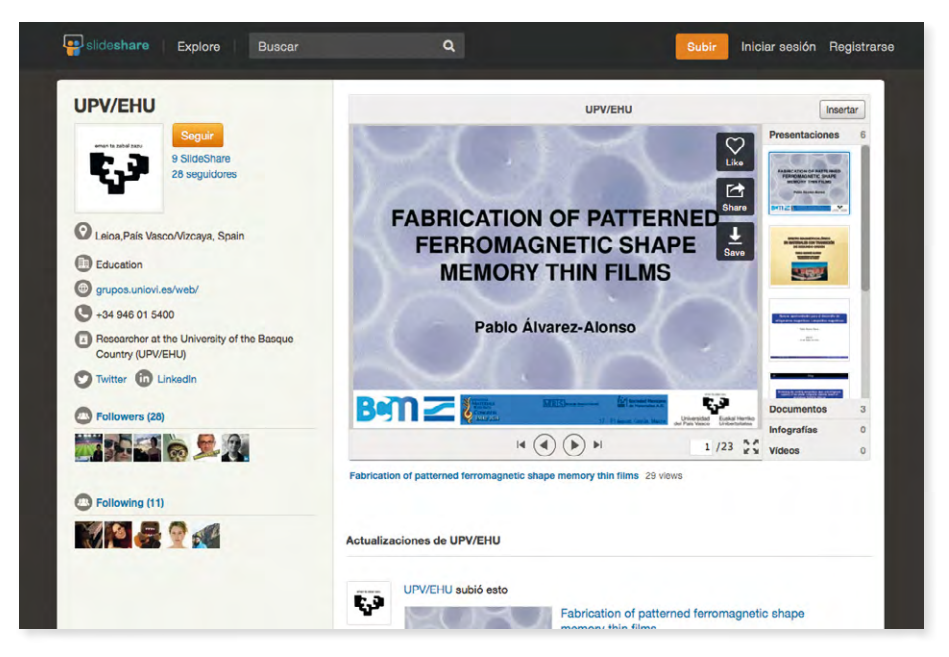

### **14.1 ¿Qué es SlideShare?**

Esta aplicación permite publicar en Internet presentaciones, documentos de texto, PDF, zipcasts y vídeos de muy corta duración. En este sentido, funciona como repositorio para todo tipo de documentos generados por los diferentes centros, departamentos, unidades, servicios o marcas de la UPV/EHU.

#### **14.2 Configuración y solicitudes**

Las solicitudes de los distintos centros, departamentos o unidades que necesiten abrir una cuenta en esta red social seguirán el modelo indicado en el capítulo 2 de esta Guía.

SlideShare permite personalizar la página con nuestro avatar, que será facilitado por la Oficina de Comunicación. Para que todas las presentaciones tengan una licencia Creative Commons de tipo Reconocimiento 3.0 (CC BY 3.0), hay que ir a Edit profile / Manage account / Choose defaults for your content y elegir la opción más conveniente en cada caso.

#### **14.3 Gestión de cuentas**

Los canales de SlideShare de los diferentes centros de la Universidad serán corporativos y los autoriza y configura la Oficina de Comunicación, siguiendo el modelo de solicitud recogido en el capítulo 2 de la presente Guía.

Las cuentas básicas permiten subir presentaciones de una determinado número de diapositivas y no disponen de estadísticas sobre el canal ni un control sobre el aspecto del mismo (más que el avatar). Se puede acceder a versiones pro, más completas y con más funciones, pero el costo será asumido por el centro, departamento, unidad, etc.

## **14.4 Contenidos y red**

La difusión de los materiales publicados en SlideShare tiene lugar en otras redes sociales, como Twitter, Facebook, Google+ o Linkedin con el fin de llegar a un público mayor. En esta red, no se puede evitar que los usuarios y usuarias hagan comentarios, pero se aconseja no promoverlos. La única parte de red de la aplicación que se usará será la de suscripción. Para que SlideShare cumpla exclusivamente la función de repositorio de presentaciones, hay que entrar a Edit profile / Privacy settings y seleccionar la opción No one de entre las cuatro opciones que aparecen.

Todos los materiales que se publiquen en SlideShare, ya sean presentaciones o documentos, deben estar en formato PDF, para evitar que las y los internautas que los descarguen puedan hacer modificaciones sobre las mismas. Habrá que definir los siguientes parámetros: título del documento, etiquetas, licencia de PI correspondiente, formato de página continua, definición del fichero con el título del documento y visualización a página completa.

#### **14.4.1 Usos lingüísticos**

Se atendrán a los Criterios de Uso de las Lengua Oficiales de la UPV/EHU recogidos en el capítulo 3 de la presente guía. Las redes contarán con una persona administradora bilingüe que cuidará la calidad de los dos idiomas.

#### **14.4.2 Usos no sexistas del lenguaje**

Se atendrá a las directrices que señala *La guía para el uso no sexista de la lengua castellana y de imágenes en la UPV/EHU*, recogido en el capítulo 4 de la presenta Guía.

#### **14.5 Etiquetado**

Hay que definir con precisión las palabras que etiquetarán los documentos y presentaciones que se suben a Slideshare para facilitar su localización por parte de las personas usuarias.

Una etiqueta (tag) puede estar formada por una única palabra o varias que debe describir, de forma concisa y clara, el contenido compartido. Recordemos también que no hay ningún límite de etiquetas por documento, por lo que podemos utilizar tantas como necesitemos para ordenarlos adecuadamente.

Para conseguir que el material compartido sea homogéneo, estableceremos un conjunto de pautas de etiquetado:

- Debemos etiquetar siempre sin acentos y sin signos de puntuación.
- Si el contenido compartido se genera desde cualquier organismo oficial de la UPV/EHU, añadiremos siempre, en primer lugar, la etiqueta upvehu.

• Si el contenido compartido se genera oficialmente desde un centro, departamento, unidad, etc de la UPV/EHU, añadiremos siempre, en segundo lugar, la etiqueta del centro, departamento, unidad, etc. en el caso de que el centro, departamento, unidad, etc disponga de más de una etiqueta departamental, escogeremos la opción u opciones más adecuadas.

#### **14.6 Integración con otros sitios**

La forma más habitual de integrar este servicio en otros sitios es mediante la incrustación de contenidos en el blog o portal corporativos. Así, quienes los leen pueden disfrutar del recurso sin tener que ir a otra web para consultar el contenido, lo que evita que se pierdan y optimicen el número de clics necesarios.